# **Worksheet**

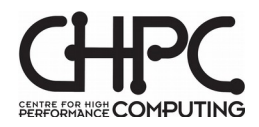

#### **Documentation**

The software and systems available at the CHPC are documented on the CHPC's wiki:

wiki.chpc.ac.za

An overview of how to login, the software installed on the cluster, example job scripts and how to submit and check jobs can be found in the *Quick Start Guide*:

http://wiki.chpc.ac.za/quick:start

## **Logging in to CHPC systems and shell basics**

Use the ssh command to connect

ssh *username*@lengau.chpc.ac.za

Replace username with the login **user name** given to you by the CHPC.

Look around and follow the demo. The lecturer will show you the **file systems** you have access to and how to list files, check where you are, move around, create sub-directories and copy files. This will use Linux commands you already know but will show specifics of how the CHPC cluster is configured and where and what software is available.

Quiz: What directory does ~/.. refer to?

Copy the example files from student00 into your example directory on your **Lustre file system** directory *(the full command will be given by the lecturer, you may make note of it in the box below)*. Remember to create the example sub-directory first.

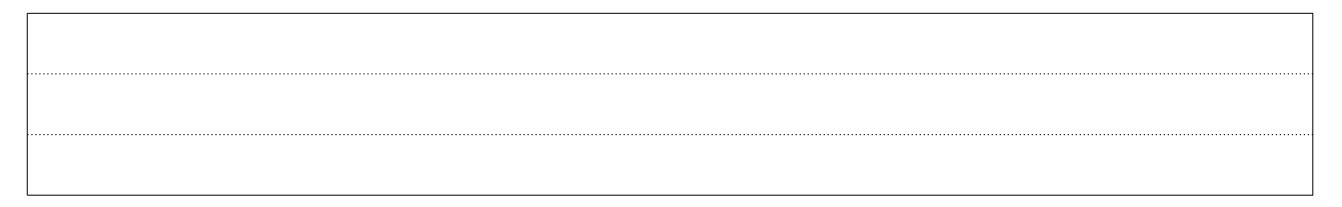

#### **Interactive Job**

When you log into the CHPC systems you connect to a **login node** (usually called login1 or login2) but you can not run intensive programs here. When you need to do anything computationally demanding but still require to work interactively (see the output after typing commands) you need to request an **interactive job** from the **scheduler**

qsub -I -P WCHPC -q R2396231 -W group\_list=training

*The lecturer will explain this command and you can make notes in the spaces below.*

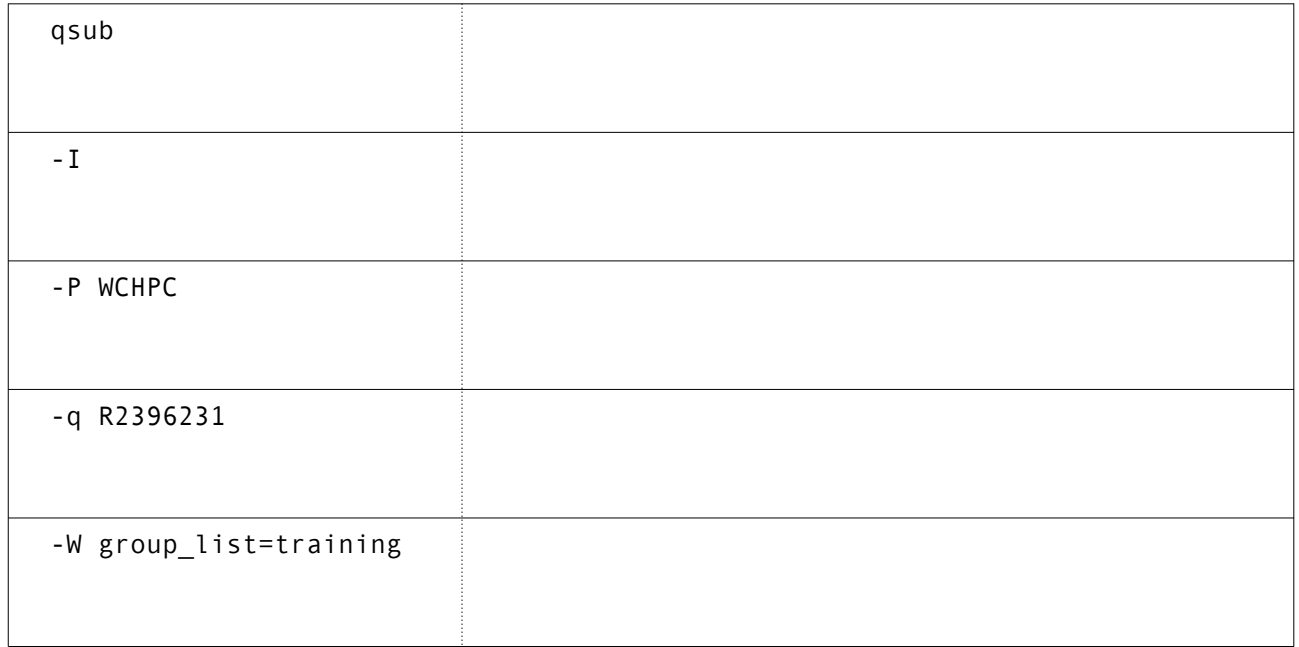

#### **Software Modules**

Software (libraries, programming tools, and applications) is installed on the CHPC cluster in /apps and, to make them easy to access, the CHPC uses GNU modules.

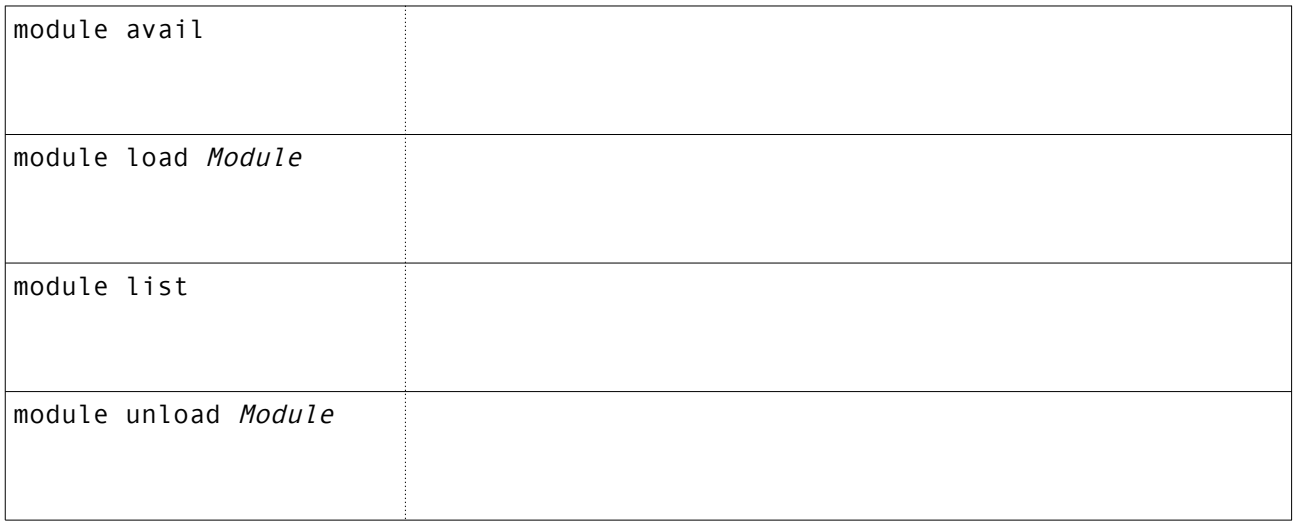

**Quiz:** What does the shell operator |& do?

**Load** the **modules** needed to run parallel python into your interactive session:

module load chpc/BIOMODULES module load chpc/python/2.7.13\_gcc-6.2.0

Now you will be able to run the parallel python example:

mpirun python hello-mpi.py

The output from that command is not very exciting, because your interactive session has access to only one CPU **core**. In order to access more cores, you will need to **submit** this command in a **job script** that requests more cores from the PBSPro **scheduler**.

## **Job Scripts**

In your example sub-directory on your Lustre scratch file system you should have the python1.pbs example job script:

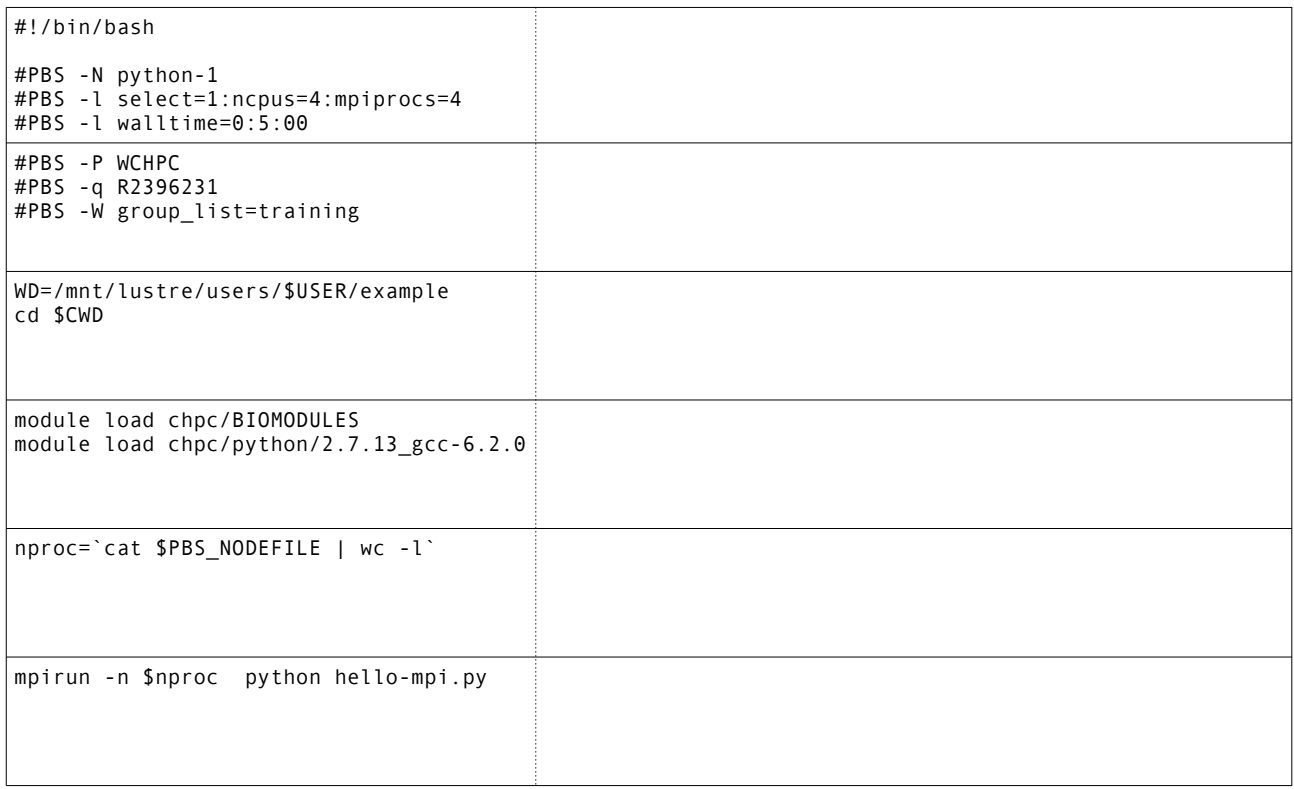

**Quiz:** What does the shell expression \$CWD mean?

What do the shell 'back tick' operators in `*statement*` do?

Now submit the job script to the PBSPro scheduler

qsub python1.pbs

To check if your job is running, use the qstat command, with the appropriate options and/or arguments:

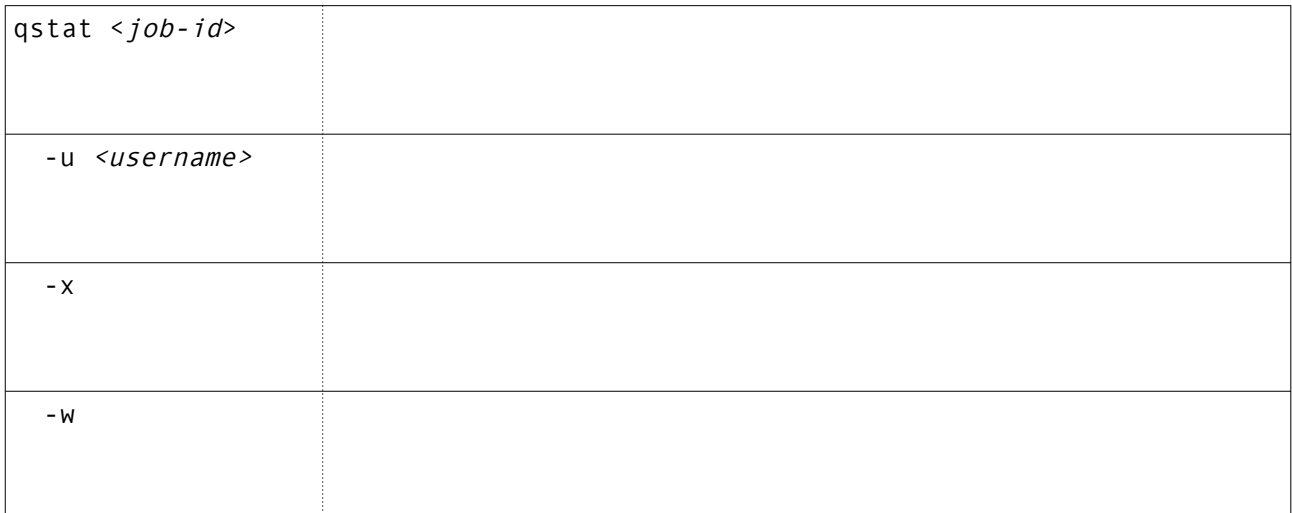

## **Job Output**

The **standard output** and the **standard error** of your *job script* are captured in the .o and .e files. These can be redirected to specific files with the -e and -o PBSPro commands.

```
#PBS -o /mnt/lustre/users/student / / / /python2.o
#PBS -e /mnt/lustre/users/student / /python2.e
```
The scheduler can also notify you of when your job **b**egins, **e**nds or **a**borts via email with the -m and -M commands.

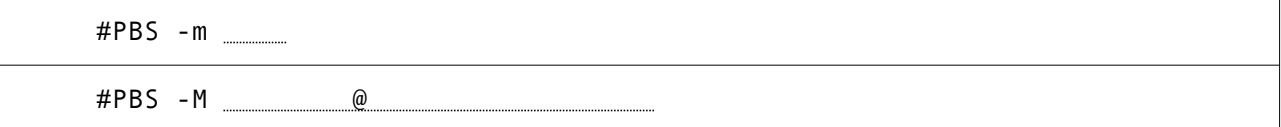

The python2.pbs job script file contains these extra commands. Edit this file to (1) put in the *full path* to your scratch directory for the .o and .e files, and (2) add *your* email address in the appropriate place (otherwise the messages only appear on login1) and submit this script to the scheduler. When it finishes you should find new files python2.o and python2.e in your working directory.

**Quiz:** What is the main disadvantage of specifying exactly the name of the output files?

The third example job script has some more shell commands in it to provide useful information about the job environment. Submit it and look at the output files. What do you see? And what does it mean?

PBSPro predefines environment (shell) variables that allow your job script to access information about the job. You've seen one variable used to find the **machine file** which contains the list of compute nodes allocated to your job. This is used by the mpirun command when it launches its MPI ranks. The same file of host names can be used by the ssh or GNU parallel commands for **throughput computing** (HPC jobs that don't use MPI).

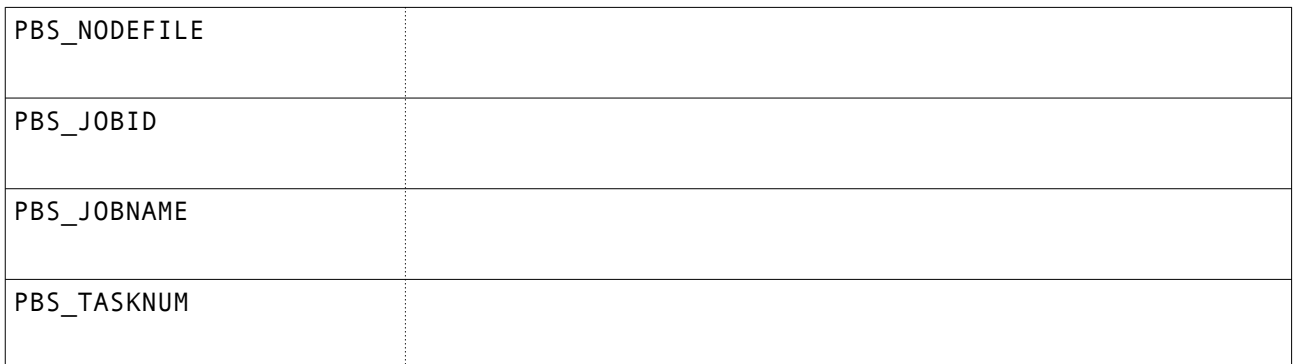